## Sonos One SL

Kiirjuhend

640-00434 Rev A <u> Ali oli oli ali ali aliani ili ili ali</u>

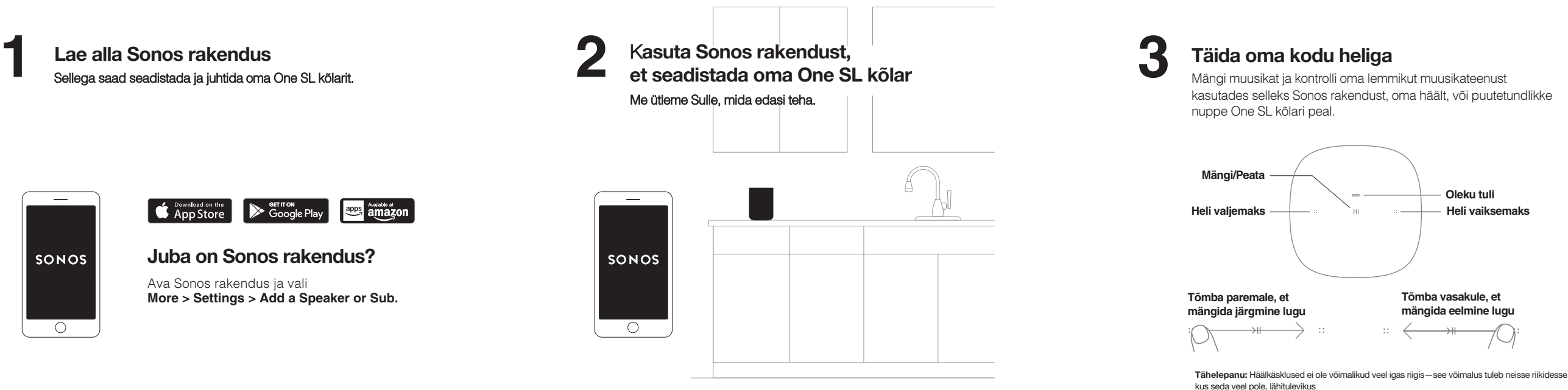

Email: support@sonos.com Kasutusjuhendid: sonos.com/guides

### **SONOS**<sup>®</sup>

# Vajad abi?

Sonos App: Help & Tips Web: sonos.com/support Twitter: @SonosSupport

© 2018 Sonos Inc. All rights reserved.

Sonos, One and all other Sonos product names and slogans are trademarks or registered trademarks of Sonos, Inc. Sonos Reg. U.S. Pat & TM Off.

Use of the Works with Apple badge means that an accessory has been designed to work specifically with the technology identified in the badge and has been certified by the developer to meet Apple performance standards.

Apple is a trademark of Apple Inc., registered in the U.S. and other countries.

#### Norsk – Hurtigstartveiledning

- 1. Last ned Sonos-appen. Du bruker den til å konfigurere og styre One. Har du allerede Sonos? Åpne Sonos-appen, og velg Mer>Innstillinger>Legg til en høyttaler eller en Sub.
- 2. Konfigurer One med Sonos-appen. Vi vil si ifra når du skal sette i strømkabelen.
- 3. Fyll hjemmet ditt med lyd. Spill av og styr lyden fra hvilken som helst musikktjeneste ved hjelp av Sonos-appen, stemmen din eller berøringsknappene på One.

### Português – Guia rápido

- 1. Faça o download do aplicativo Sonos. Você vai usá-lo para configurar e controlar o One. Já tem o Sonos? Abra o aplicativo Sonos e selecione Mais>Configurações>Adicionar um ato-falante ou Sub.
- 2. Use o aplicativo Sonos para configurar o One. Vamos informá-lo quando precisar fazer as conexões.
- 3. Encha sua casa de música. Reproduza e controle o áudio de seus serviços de música usando o aplicativo Sonos, sua voz ou os controles de toque do One.

#### Svenska – snabbstartsguide

- 1. Ladda ner Sonos-appen. Du använder den för att installera och styra din One. Har du redan Sonos-appen? Öppna Sonos-appen klicka på Mer > Inställningar > Lägg till en högtalare eller Sub.
- 2. Använd Sonos-appen för att installera One. Vi säger till när saker ska kopplas in.
- 3. Fyll ditt hem med ljud. Spela upp och styr ljudet från dina musiktjänst med hjälp av Sonos-appen, rösten eller kontrollpanelen på din One.

- 1. Téléchargez l'application Sonos. Vous l'utiliserez pour installer et contrôler votre Sonos One. Vous possédez déjà un système Sonos ? Ouvrez l'application Sonos et allez dans Plus > Paramètres > Ajouter un enceinte ou Sub.
- 2. Utilisez l'application Sonos pour installer l'enceinte One. Nous vous guiderons étape par étape.
- 3. Remplissez votre maison de musique. Utilisez l'application Sonos, votre voix ou les boutons tactiles sur votre One pour diffuser et contrôler le son de vos services de musique.

#### Polski — Skrócona instrukcja obsługi

- 1. Pobierz aplikację Sonos. Będziesz jej używać do konfigurowania i obsługi głośnika One. Masz już system Sonos? Otwórz aplikację Sonos i wybierz pozycje Więcej > Ustawienia > Dodaj głośnik lub Sub.
- 2. Skonfiguruj głośnik One w aplikacji Sonos. Poinformujemy Cię, kiedy należy podłączyć poszczególne elementy.
- 3. Wypełnij swój dom dźwiękiem. Odtwarzaj dźwięk z serwisów muzycznego i steruj nim za pomocą aplikacji Sonos, własnego głosu lub przycisków dotykowych na urządzeniu One.

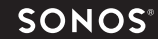

#### Français – Guide de démarrage rapide

#### Italiano – Guida rapida

- 1. Scarica l'app Sonos. Ti servirà per configurare e controllare il tuo Sonos One. Hai già Sonos?
- Apri l'app Sonos e vai su Altro > Impostazioni > Aggiungi uno speaker o un Sub.
- 2. Utilizza l'app Sonos per impostare il Sonos One. Ti diremo noi quando collegare i cavi.
- 3. Riempi la tua casa di musica. Riproduci e controlla l'audio dei tuoi servizi musicali attraverso l'app Sonos, la tua voce o i controlli touch di Sonos One.

#### Nederlands - Snelstartgids

- 1. Download de Sonos-app. Deze gebruik je om je One in te stellen en te bedienen. Heb ie al Sonos? Open de Sonos-app en kies Meer>Instellingen>Speaker of Sub toevoegen.
- 2. Gebruik de Sonos-app om One in te stellen. Wij vertellen je wanneer je iets moet aansluiten.
- para reproducir y controlar el audio de tus servicios de música. Canta controlar canta controlar el audio de tus servicios de música. Canta canta canta canta de Sonos-app, je stem of de touchbediening op je canta canta can One om de audio van je muziekservices te bedienen of af te spelen.

#### Dansk – Kom hurtigt i gang

- 1. Download Sonos-appen. Du skal bruge den til at konfigurere og styre din One. Har du allerede Sonos? Åbn Sonos-appen, og vælg Mere>Indstillinger> >Tilføj en højttaler eller Sub.
- 2. Brug Sonos-appen til at konfigurere One. Vi fortæller dig, når du skal tilslutte noget.
- 3. Fyld dit hjem med lyd. Afspil og styr lyden fra alle dine musiktjenester ved hjælp af Sonos-appen, stemmestyring eller touch-betjeningen på din One.

#### Deutsch – Kurzanleitung zur Installation

- 1. Lade dir die Sonos App herunter. Du brauchst sie zum Einrichten und Steuern deines One. Du hast schon Sonos? Öffne die Sonos App und wähle Mehr > Einstellungen> Speaker oder Sub hinzufügen.
- 2. Richte den One mit der Sonos App ein. Wir sagen dir, wann du was einstecken musst.
- 3. Erfülle dein Zuhause mit perfektem Sound. Spiele und steuere Musik von deinen Streamingdiensten mit der Sonos App, deiner Stimme oder der Touch-Steuerung am One.

#### Español - Guía de inicio rápido

- 1. Descarga la app Sonos. La vas a necesitar para configurar y controlar tu One. ¿Ya tienes Sonos? Abre la aplicación Sonos y selecciona Más > Ajustes > Añadir un altavoz o Sub.
- 2. Usa la app Sonos para configurar One. Te indicaremos cuándo debes enchufar lo necesario.
- 3. Llena tu casa de música. Usa la app Sonos, tu voz o los controles táctiles de One

Sonos, Beam and all other Sonos product names and slogans are trademarks or registered trademarks of Sonos, Inc. Sonos Reg. U.S. Pat & TM Off.